#### 2022-23 CUNY SOM M4 Elective Instructions Reference Guide UPDATED 4-8-2022

#### Table of Contents

| 1.    | Types of electives                                                         | page 2      |
|-------|----------------------------------------------------------------------------|-------------|
| 2.    | General Policies                                                           | page 2-3    |
| 3.    | M4 Registration Instructions                                               | page 4      |
| 4.    | Domestic VSLO/VSAS Extramural Elective Instructions                        | page 5      |
| 5.    | Domestic Non-VSLO Extramural Elective Instructions                         | page 6      |
| 6.    | Domestic Non-VSLO Extramural Elective Sample Proposal Form                 | page 7      |
| 7.    | Independent/Research Elective Instructions                                 | page 8      |
| 8.    | Independent/Research Elective Sample Proposal Form                         | pages 9-10  |
| 9.    | How to obtain an official transcript for electives                         | page 11     |
| 10.   | Affiliation Agreements and how to obtain independent malpractice insurance | page 12     |
| Appen | dices                                                                      |             |
| A.    | CUNYFIRST Class Enrollment Quick Reference Guide                           | pages 13-17 |
| В.    | CUNYFIRST View Schedule of Classes Quick Reference Guide                   | pages 18-23 |
| С.    | CUNYFIRST Registration CSOM Student Version                                | pages 24-34 |

NOTE: Ms. Alston is covering for Ms. Bailey until May 2022. An anouncement will be sent to the class when Ms. Bailey returns. Until then please email Ms. Alston with M4 elective questions malston@med.cuny.edu.

#### **Types of Electives**

- Intramural: Electives at CSOM affiliated institutions that are obtained through the elective catalog
- VSLO: Domestic electives obtained and/or processed through the AAMC VSLO system
- Non-VSLO: Established electives offered at domestic institutions that are not processed in the VSLO system.
- Independent: Individually designed domestic non-clinical or clinical electives
- **Research:** Individually designed domestic research experience.

#### **General Policies**

- 1. Students may take a maximum of 3 (three) electives in a specialty.
- 2. All students must complete a minimum of 4 (four) electives.
- 3. Students must register for a minimum of 9 credits per semester to be a full-time student.
- 4. All electives must be taken in 4 week blocks to be eligible for credit towards graduation.
- 5. In some cases, students may be allowed to use a vacation block to take an additional elective, but will not receive credit for that elective towards graduation. This should be discussed with a Medical Student Advisor.
- 6. Changes to intramural electives must be made **at least 4 weeks** prior to the elective start date.
- 7. Extramural, independent, or research electives can not be taken without prior CUNY SOM approval.
- 8. It is the student's responsibility to confirm the accuracy of their schedule in CUNYFIRST and to notify the Ms. Bailey, the M4 Coordinator of any errors.
- 9. Students must contact the Ms. Bailey, the M4 Coordinator to formally request changes to their core rotations or intramural electives on their 4<sup>th</sup> year schedule.
- 10. Changes to the 4<sup>th</sup> year core schedule can not be made without obtaining approval from CSOM. Do not contact hospitals directly.
- 11. Approval for extramural/independent/research electives must be obtained prior to making any schedule change request. (Please refer to instructions for each type of elective for details)
- 12. In order to receive credit for any elective, all procedures and policies must be adhered to.
- 13. Failure to comply with deadlines, procedures and policies may result in the submission of a professionalism form.

Student must also adhere to all policies as indicated in the Student Handbook: <u>https://med.catalog.cuny.edu/</u> including but not limited to:

- Attendance Policy: <u>https://med.catalog.cuny.edu/mdprogram/attendancepolicy</u>
- Student Duty Hours: <u>https://med.catalog.cuny.edu/mdprogram/studentdutyhours</u>
- Clinical Supervision: <u>https://med.catalog.cuny.edu/mdprogram/policyonclinicalsupervision</u>
- Teacher-Learner Expectations: <u>https://med.catalog.cuny.edu/mdprogram/teacherlearner</u>
   Mistreatment & Academic Integrity:
- https://med.catalog.cuny.edu/mdprogram/mistreatacadintegrity
- Needlestick/Occupational Exposure: <u>https://med.catalog.cuny.edu/mdprogram/needlestick</u>

#### **Elective Grading Policy**

Students will be awarded a final elective clerkship grade of Pass or Fail based upon the following components: Clinical Assessment and Responsibilities.

- <u>Clinical assessment</u>: Students must score an average of >3 on the clinical elective assessment form.
- <u>Responsibilities</u>-P/F: The professionalism component will be based upon timely completion of all clerkship requirements such as attendance to all required sessions and completion of any assignments. Students must successfully complete this professionalism component of the grade in order to pass the elective clerkship.

#### Policy on Attire:

- You must wear your hospital ID badge in an easily viewable location above the waist.
- Always bring your white coat. Your coat must be clean, pressed and worn at all times.
- Students should dress and accessorize in a manner that projects a professional image. Clothes and work shoes must be clean, neat and in good repair.
- Button-down shirts (with or without ties), professional tops, or blouses, pants, slacks, khakis, skirts, or dresses are appropriate.
- Dress shoes, low heels, or flats are appropriate.
- Jewelry should be minimal and understated.

#### Students should avoid:

- Bare-back tops, halter tops, midriff tops, spandex or other form fitting material tops and lowcut necklines.
- T-shirts, jeans, sweatshirts, sweat pants, shorts, mini-skirts (skirts that are shorter than finger-tip length) and spaghetti-strap dresses.
- Clothing or accessories bearing pictures or writing that states or implies unprofessional, illegal, distasteful or suggestive language/activities.
- Sunglasses inside (without medical reason).
- Head coverings, except for professional, medical or religious reasons or for reasons related to practice or Board of Health regulations.
- Slippers and/or open-toe shoes, such as flip flops or sandals.
- Excessively worn, ripped, frayed or wrinkled items.
- Any attire that would be worn for sports activity, except for athletic shoes worn by students involved in providing patient care services.
- Artificial fingernails of any type. Muted colors of nail polish are preferred. Nails must be neat.
- Facial piercing on eyebrows, lips or tongue or three or more earrings on one ear.
- Visible tattoos must be covered.

#### **M4 REGISTRATION INSTRUCTIONS**

2022 Fall Semester Blocks 1-6 2023 Spring Semester Blocks 7-11

#### A. REQUIRED CORE ROTATIONS:

- 1. After the core rotations have been finalized (EM, SUBI, ICU, Intro to Internship) each core will be entered into CUNYFIRST by the M4 Coordinator, Ms. Marsha Bailey.
- 2. No scheduling changes/switches can be made to core rotations without obtaining formal approval from CUNY SOM.
- 3. To make a change request, email Ms. Bailey: <u>Mbailey@med.cuny.edu</u>

#### B. INTRAMURAL ELECTIVES:

- 1. Every student must select four (4) intramural electives for the entire year. This is to ensure that every student has secured their electives in order to meet graduation requirements.
- 2. Students can take a maximum of three (3) electives in the same specialty.
- 3. Elective registration will be open during the period from 7:00 am on April 18, 2022 until 11:59 pm on April 22, 2022. Students must select electives in CUNYFIRST for both the Fall and Spring semesters in order to register for the entire year (refer to quick reference guide in appendix). Once registration has closed, every student's schedule will be reviewed by the M4 Coordinator and the Medical Student Advisors. You will receive an email confirmation of your 4<sup>th</sup> year schedule once your schedule is finalized.
- 4. To make an elective change request, email Ms. Bailey: Mbailey@med.cuny.edu
- 5. All Intramural Electives must be dropped **at least 4 weeks** before the elective start date.
- C. Except for Intramural electives found in the CUNY SOM elective catalog and domestic VSLO electives, <u>ALL</u> other electives types, require completion and submission of proposal forms. Follow the instructions as indicated in each form. (samples included for your reference, forms are on the Career Advising Site at https://www.ccny.cuny.edu/csom/career-advising ). If approved, the electives will be added to your schedule in CUNYFIRST and if applicable, the elective previously in that block will be dropped.

Though the M4 Coordinator will be reviewing students' schedules and entering approved changes in CUNYFIRST, students are responsible for the accuracy of their schedule and that they have sufficient credits to graduate. After registration has been completed and processed by the registrar, students must confirm that their schedule accurately reflects their CORE rotations and electives in CUNYFIRST.

Questions/issues related to CUNYFIRST should be directed to the CUNY SOM Registrar's Office - SOMregistrar@med.cuny.edu

#### Domestic VSLO Extramural Elective Instructions

□Identify opportunities in VSLO and begin applications.

- □Once you have submitted your application, the Office of Student Affairs (OSA) and the M4 Coordinator will automatically receive a daily email notification until your application is released by CUNY SOM to the host institution. There is no need to inform us.
- □If needed, request an official transcript to be included with your VSLO applications. (form can be found on the Career Advising Site at https://www.ccny.cuny.edu/csom/ career-advising). Once the OSA has received your transcript, it will be uploaded to your application and your application will be released. Please allow up to 5 business days for processing.

 $\Box$ If VSLO elective offer is received:

- Immediately email your official offer/application decision <u>and</u> the elective description to Ms. Bailey, Mbailey@med.cuny.eduto obtain final approval before proceeding further. All VSLO electives must be approved by CUNY SOM Elective Oversight Committee before accepting any offers.
- 2. You will receive an email confirmation indicating whether your elective was approved or denied.
- If approved, the M4 coordinator will add the elective to your schedule in CUNYFIRST for the desired block and if applicable, the elective previously in that block will be dropped (intramural electives must be dropped at least 4 weeks before they are scheduled to begin).

□After VSLO elective is approved and confirmed, please proceed with the following:

- 1. **Every** domestic **extramural** elective requires completion of the *CUNY Off-Campus Activity Participation, Waiver and Emergency Contact Form* (form available on the Career Advising Site at https://www.ccny.cuny.edu/csom/career-advising).
- Save file as last name, first name DW block #.pdf and email completed form to: Mbailey@med.cuny.edu

#### **Elective Evaluations:**

- Elective evaluations are processed electronically and instructions will be sent directly to Elective Preceptor. At least one week before the beginning of all extramural electives, please provide the following information to <u>Mbailey@med.cuny.edu</u>:
  - Elective preceptor's name and email address
  - Elective title
  - Elective block number
- □ It is the responsibility of the student to ensure that evaluation forms are submitted to CSOM by the elective supervisor/preceptor in order to receive credit towards graduation.
- □ The *Student Assessment of Elective Form* should be submitted electronically via LCMS+ to be utilized as a resource to future students considering the same elective.

NOTE: The most current version of VSLO FAQ's is available at the Career Advising Site at https://www.ccny.cuny.edu/csom/career-advising

#### Domestic Non-VSLO Extramural Electives Instructions

□Identify elective and prepare the host institution's elective application □Complete and submit *Non-VSLO Elective Proposal Form* (form available at https:// www.ccny.cuny.edu/csom/career-advising) and email to Ms. Marsha Bailey <u>Mbailey@med.cuny.edu</u>.

- □ If an offer is received:
  - Immediately email your official offer/application decision and the elective description to Ms. Bailey, <u>Mbailey@med.cuny.edu</u> to obtain final approval before proceeding further. Non-VLSO elective can not be accepted before obtaining approval from the Elective Oversight Committee and confirmation of whether an affiliation agreement is required and/or exists.
  - 2. You will receive an email confirmation indicating whether your elective was approved/ denied.
  - 3. If approved, the M4 coordinator will add the elective to your schedule in CUNYFIRST for the desired block and if applicable, the elective previously in that block will be dropped (if it is at least 4 weeks before the intramural elective is scheduled to begin).
- After an extramural elective is approved and confirmed, please proceed with the following:
  - 1. **Every** domestic <u>extramural</u> elective requires completion of the *CUNY Off-Campus Activity Participation, Waiver and Emergency Contact Form* (form available at https://www.ccny.cuny.edu/csom/career-advising)
  - Save file as last name, first name DW block #.pdf and email completed form to: Mbailey@med.cuny.edu

#### **Elective Evaluations:**

- □ Elective evaluations are processed electronically and instructions will be sent directly to Elective Preceptor. At least one week before the beginning of all **extramural** electives, please provide the following information to Mbailey@med.cuny.edu:
  - Elective preceptor's name and email address
  - Elective title
  - Elective block number
- □ It is the responsibility of the student to ensure that evaluation forms are submitted by the elective supervisor/preceptor in order to receive credit towards graduation.
- □ The *Student Assessment of Elective Form* should be submitted electronically via LCMS+ to be utilized as a resource to future students considering the same elective.

# **CUNY School of Medicine**

#### 4th year Non-VSLO Elective Proposal Form

The City College

of New York

Instructions:

- Complete this form and save PDF as: last name, first name non-VSLO block #.pdf and email along with offer from host institution to : Mbailey@med.cuny.edu and cc: your Medical Student Advisor
- If needed, request transcripts online: https://www.ccny.cuny.edu/csom/transcripts
- Official CSOM approval is required prior to accepting any extramural elective offer

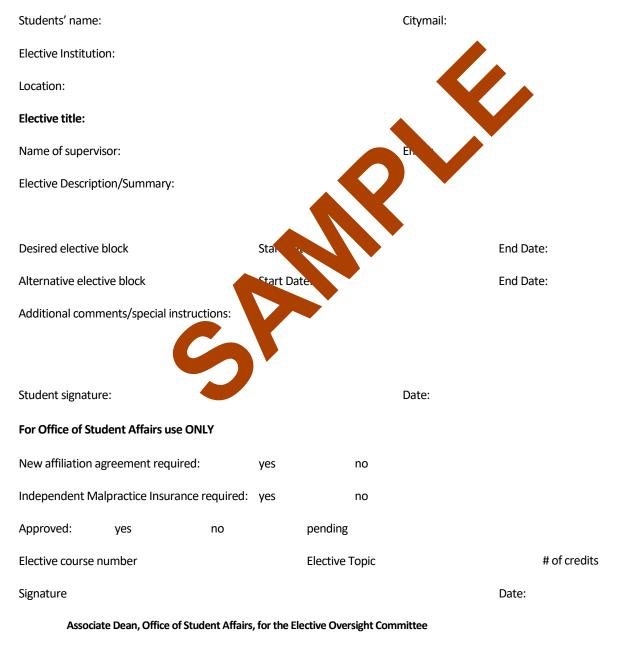

Comments:

#### Domestic Independent or Research Electives Instructions

These are individually designed experiences at: LCME accredited institutions, public/private organizations, agencies, public health institutions, or CSOM/CUNY.

Complete the following steps:

□At least 6 weeks before the intended start date, complete *Independent/Research Elective Proposal Form* (form available at https://www.ccny.cuny.edu/csom/career-advising). Submit as directed to Ms. Marsha Bailey, Mbailey@med.cuny.edu

□Only completed proposals with required signatures will be reviewed.

□Proposal will be reviewed by Elective Oversight Committee, which meets weekly

□You will receive an email confirmation indicating whether your elective was approved/denied.

□ If approved, the M4 coordinator will add the elective to your schedule in CUNYFIRST for the desired block and if applicable, the elective previously in that block will be dropped (intramural electives must be dropped at least 4 weeks before it is scheduled to begin)

#### For <u>extramural</u> electives that are approved and confirmed, please proceed with the following:

**Every** domestic **<u>extramural</u>** elective requires completion of the *CUNY Off-Campus Activity Participation, Waiver and Emergency Contact Form* 

(form available at https://www.ccny.cuny.edu/csom/career-advising)

□Save file as **last name, first name DW - block #.pdf** and email completed form to: Ms. Bailey, Mbailey@med.cuny.edu

#### **Evaluations:**

- □ Elective evaluations are processed electronically and instructions will be sent directly to Elective Preceptor. At least one week before the beginning of all **extramural** electives, please provide the following information to Mbailey@med.cuny.edu:
  - Elective preceptor's name and email address
  - Elective title
  - Elective block number
- □ It is the responsibility of the student to ensure that evaluation forms are submitted to CSOM by the elective supervisor/preceptor in order to receive credit towards graduation.
- □ The *Student Assessment of Elective Form* should be submitted electronically via LCMS+ to be utilized as a resource to future students considering the same elective.

NOTE: If a clinical domestic extramural elective requires malpractice insurance and <u>there is no affiliation</u> <u>agreement</u>, malpractice insurance must be obtained independently (instructions on page 12)

#### 4th year Independent/Research Elective Proposal Form

Instructions: complete this form with the mentor who has agreed to supervise your project. Save pdf as: **last name, first name IR proposal block#.pdf** and send via email to Ms. Bailey Mbailey@med.cuny.edu

Suggested timeline:

- 8 weeks before start date: finalize project and get signature of mentor. Submit proposal for review.
- No proposal will be accepted less than 6 weeks before elective start date.
- If needed, request transcripts online: https://www.ccny.cuny.edu/csom/transcripts

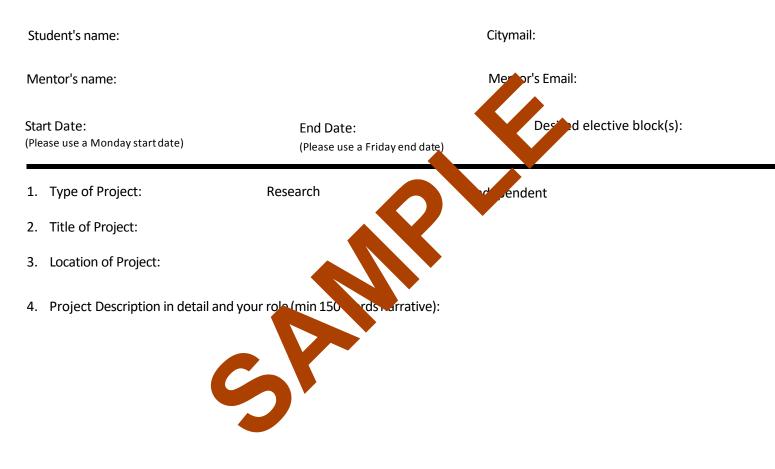

5. In consultation with your preceptor, what is the expected outcome by the end of the 4 week elective? (eg paper, presentation, or acquisition of specific skills).

6. Additional Comments:

Date:

#### To be completed by the elective mentor:

I have reviewed this student's proposal and agree to 1) supervise this student and 2) submit an evaluation of the student's achievement of the project's objectives and quality of final project, as described in items 4 and 5 above, at the end of the elective period.

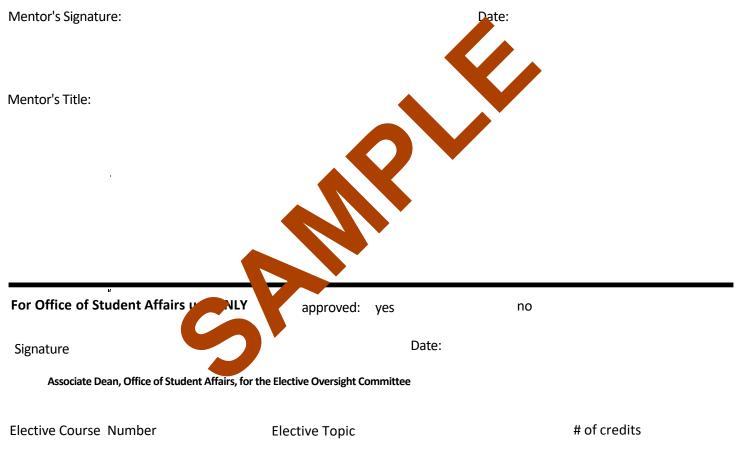

Comments:

#### **Extramural Elective Official Transcript Requests**

- If there is a HOLD on your record, this request will not be processed.
- Allow 2-3 business days for processing by the registrar.

#### For VSLO applications:

- a. Official transcripts **are only sent electronically to host institutions**. It will automatically be included in all VSLO Elective applications processed during a given semester, at no cost.
- b. To make a request, submit a VSLO Transcript Request Form( found at https:// www.ccny.cuny.edu/csom/career-advising) to <u>Mbailey@med.cuny.edu</u>.
- c. Please allow 2-3 business days for it to be uploaded to your application.
- d. Submit only one transcript request. If an updated transcript is required, please email the M4 coordinator.

#### For all other extramural elective applications: (if required)

- a. Submit an online request for each elective application using this link <u>https://www.ccny.cuny.edu/csom/transcripts</u>, as directed by the elective institution's application requirements.
- b. The transcript will be sent directly to the elective institution by the CUNY SOM Registrar.
- c. Unfortunately, the Office of Student Affairs cannot send the transcript used for VSLO to the other institutions, except as part of a VSLO application and sent electronically through the VSLO.
- d. Questions/issues related to online transcript requests should be directed to the CSOM Registrar's Office <u>SOMregistrar@med.cuny.edu</u>

#### **Extramural Affiliation Agreements**

An Affiliation Agreement is a legal agreement between the extramural Host institution and CUNY SOM that is required by NYS for a CUNY SOM medical student to have malpractice coverage during an away/extramural clinical rotation. These agreements may take several months to establish. A current list of affiliation agreements can be found at Career Advising site at https://www.ccny.cuny.edu/csom/career-advising. This list is updated regularly as new agreements are established. If there is an established agreement, proof of CUNY SOM Malpractice Liability Coverage will provided if required for an elective application.

#### How to Obtain Independent Malpractice Insurance

If you are approved for a clinical domestic extramural elective and <u>there is no affiliation agreement</u>, you will need to obtain malpractice Insurance independently (see link below). In order to obtain a quote, you should confirm with host institution their malpractice requirements and that they will accept the malpractice insurance.

#### https://www.academicgroup.com/ampi-for-med-students.html

You can receive a 15% discount on the policy. In order to get it you must do two things:

1) In the online application type: CSOM/REFERRED by DR. SAINTONGE

2) Email/call Maria Lenti (see below) to let her know you have submitted the application so she can flag it to apply the discount.

Each elective requires its own policy unless it is at the same institution and in the same type of specialty. If you have questions about obtaining a policy you can call/email Ms. Lenti directly.

Maria Lenti Academic Health Professionals 99 Park Avenue, 23rd floor New York, NY 10016 Email: Maria.lenti@academicgroup.com Phone (646) 808-0602 Fax (646) 808-0601

Once obtained, please forward documentation of coverage for the elective to Ms. Marsha Bailey, Mbailey@med.cuny.edu

# APPENDIX A: CUNYFIRST CLASS ENROLLMENT QUICK REFERENCE GUIDE

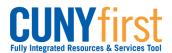

# Class Enrollment

Students may use self-service to enroll in classes. A step by step wizard guides students through the enrollment process of adding classes.

| эр |                                                                                                    |                                                                                                    | Actions                                                                                                    |                                                              |                                    |                       |             |
|----|----------------------------------------------------------------------------------------------------|----------------------------------------------------------------------------------------------------|----------------------------------------------------------------------------------------------------|--------------------------------------------------------------|------------------------------------|-----------------------|-------------|
| •  | Enter <a href="https://home.cunyfirst.cuny.edu">https://home.cunyfirst.cuny.edu</a> in your browser's address bar:                                    |                                                                                                    |                                                                                                    |                                                              |                                    |                       |             |
|    | <ul> <li>Enter your Username and Password and click the D Go icon.</li> <li>From the Enterprise Menu, select the HR/Campus Solutions link.</li> </ul> |                                                                                                    |                                                                                                    |                                                              |                                    |                       |             |
|    | N                                                                                                    | Navigate to: Self Service > Student Center.                                                                                                    |                                                                                                    |                                                              |                                    |                       |             |
| 8. | ▼ Academics                                                                                                    |                                                                                                    |                                                                                                    |                                                              |                                    |                       |             |
|    | <u>Search</u><br>Plan<br>Enroll<br>My Academics                                                                                                    |                                                                                                    | (i) You are                                                                                                    | not enrol                                                    | led in cl                          | asses                 | 5.          |
|    | other academic                                                                                                    | - (>>)                                                                                                    |                                                                                                    |                                                              | enrollmer                          | nt shop               | ping ca     |
| 4. | On the Student Cent                                                                                                    |                                                                                                    | e <b>Academics</b> se                                                                                                    | ection, clic                                                 | k the En                           | roll  <br> -=-        | ink.<br>- I |
|    | To select classes for<br>satisfied with your cla<br>2011 Summer Term  <br>Add to Cart:<br>Enter Class Nbr<br>enter                                    | another term, sele<br>ass selections, pro<br>Undergraduate<br>2011 Summer T<br>Delete Class<br>ARTH                                                                                                    | ceed to step 2 of 3.                                                                                                    | change tern Closed Room                                      | Mait Lis                           | Units                 | Status      |
|    | satisfied with your cla<br>2011 Summer Term  <br>Add to Cart:<br>Enter Class Nbr<br>Enter Classes<br>O Class Search                                   | another term, sele<br>ass selections, pro<br>Undergraduate                                                                                                    | Ceed to step 2 of 3.                                                                                                    | change tern                                                  | n 📐 Wait Lis                       |                       | Status      |
|    | satisfied with your cla<br>2011 Summer Term  <br>Add to Cart:<br>Enter Class Nbr<br>Find Classes                                                      | another term, sele<br>ass selections, pro<br>Undergraduate                                                                                                    | erm Shopping Cart<br>Days/Times<br>MoTuWeTh<br>9:00AM - 11:40AM                                                                                                    | change tern<br>Closed<br>Room<br>Klapper 401<br>Powdermker   | Mait Lis Instructor E. Krest Staff | Units<br>3.00         | Status<br>O |
|    | satisfied with your cla<br>2011 Summer Term  <br>Add to Cart:<br>Enter Class Nbr<br>enter<br>Find Classes<br>© Class Search<br>© My Planner           | another term, sele<br>ass selections, pro<br>Undergraduate<br>2011 Summer T<br>Delete Class<br>Delete Class<br>Class<br>Delete Class<br>Delete Class<br>Delete Class<br>Delete Class<br>(2153)<br>Delete Class<br>(2153)<br>Delete Class<br>(2153)<br>Delete Class<br>(2153)<br>Delete Class<br>(2153)<br>Delete Class<br>(2153)<br>Delete Class<br>(2153)<br>Delete Class<br>(2153)<br>Delete Class<br>(2153)<br>Delete Class | Ceed to step 2 of 3.  Queens College  Open  The state of the step 2 of 3.  Queens College  Open  The state of the state of the state of | Closed<br>Closed<br>Room<br>Klapper 401<br>Powdermker<br>154 | Mait Lis Instructor E. Krest Staff | Units<br>3.00<br>3.00 | Status      |

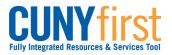

| 5. | Click the PROCEED TO STEP 2 OF 3 button.                                                                                        |                                                                                                    |                                                                                                    |                                                   |                                                                |           |        |  |
|----|----------------------------------------------------------------------------------------------------|----------------------------------------------------------------------------------------------------|----------------------------------------------------------------------------------------------------|---------------------------------------------------|----------------------------------------------------------------|-----------|--------|--|
| 6. | Add Classes                                                                                                    |                                                                                                    |                                                                                                    |                                                   |                                                                |           |        |  |
|    | 2. Confirm o                                                                                                    | classes                                                                                                    |                                                                                                    |                                                   |                                                                | - U       | -2-    |  |
|    | exit without a                                                                                                    | Click Finish Enrolling to process your request for the classes listed below. To<br>exit without adding these classes, click Cancel.<br>2011 Summer Term   Undergraduate   Queens College                                                                                                    |                                                                                                    |                                                   |                                                                |           |        |  |
|    |                                                                                                    |                                                                                                    | Open                                                                                                    | Close                                             | ed 🛆                                                           | Nait List |        |  |
|    | Class                                                                                                    | Description                                                                                                    | Days/Times                                                                                                    | Room                                              | Instructor                                                     | r Units   | Status |  |
|    | ARTH 101-2<br>(2153)                                                                                                    | HIS OF<br>WESTERN ART I<br>(Lecture)                                                                                                    | MoTuWeTh<br>9:00AM -<br>11:40AM                                                                                                    | Klapper 401                                       | E. Krest                                                       | 3.00      | •      |  |
|    | BUS 247-02<br>(1538)                                                                                                    | BUSINESS ECON<br>(Lecture)                                                                                                    | MoTuWeTh<br>4:30PM - 6:04PM                                                                                                    | Powdermker<br>154                                 | Staff                                                          | 3.00      | •      |  |
|    | CSCI 313-01<br>(1990)                                                                                                    | DATA<br>STRUCTURES<br>(Lecture)                                                                                                    | MoTuWeTh<br>5:30PM - 7:04PM                                                                                                    | Science A223                                      | Z. Xiang                                                       | 3.00      | •      |  |
|    | MUSIC 3913-01<br>(2224)                                                                                                    | VT:SPECIAL<br>PROBLEMS<br>(Lecture)                                                                                                    | MoTuWeTh<br>10:00AM -<br>12:40PM                                                                                                    | Music 353                                         | E. John                                                        | 3.00      | •      |  |
|    | The <b>Add Classes</b> p<br>Examine the <b>Stat</b>                                                                             | -                                                                                                    |                                                                                                    |                                                   | displays.                                                      |           | LING   |  |
| 7. | The Add Classes p<br>Examine the Statu<br>Select the FINISH                                                                     | <b>us</b> icons to ensu                                                                                                    | . <b>Confirm class</b><br>re your chosen                                                                                                    | ses section                                       | displays.                                                      |           | LING   |  |
| 7. | Examine the State                                                                                                    | <b>us</b> icons to ensu                                                                                                    | . <b>Confirm class</b><br>re your chosen                                                                                                    | ses section                                       | displays.                                                      |           |        |  |
| 7. | Examine the State<br>Select the FINISH                                                                                          | us icons to ensu<br>ENROLLING b                                                                                                    | . <b>Confirm class</b><br>re your chosen                                                                                                    | ses section                                       | displays.                                                      |           | LING   |  |
| 7. | Examine the State<br>Select the FINISH<br>Add Classes<br>3. View resu<br>View the follo                                         | I ENROLLING b                                                                                                    | r enrollment confirm                                                                                                    | mations and e                                     | displays.<br>availabl                                          | e.        | -2-    |  |
| 7. | Examine the State<br>Select the FINISH<br>Add Classes<br>3. View resu<br>View the follo                                         | Its<br>Multiple of the second second se | r enrollment confirm<br>Queens College                                                                                                    | mations and e                                     | displays.<br>availabl                                          | e.<br>- 1 | -2-    |  |
| 7. | Examine the State<br>Select the FINISH<br>Add Classes<br>3. View resu<br>View the follo<br>2011 Summer Ter                      | Its<br>I Undergraduate  <br>Success<br>Success                                                                                                    | r enrollment confirm<br>Queens College                                                                                                    | mations and e                                     | displays.<br>availabl                                          | e.<br>- 1 | -[2]-  |  |
| 7. | Examine the State<br>Select the FINISH<br>Add Classes<br>3. View resu<br>View the follo<br>2011 Summer Ter                      | Its In Undergraduate   Integraduate   Integraduate    | r enrollment confirm<br>Queens College                                                                                                    | mations and e                                     | displays.<br>e availabl<br>rrors:                              | e.<br>- 1 | - P-   |  |
| 7. | Examine the State<br>Select the FINISH<br>Add Classes<br>3. View resu<br>View the follo<br>2011 Summer Ter<br>Class<br>ARTH 101 | LIS icons to ensu<br>ENROLLING b<br>Its<br>wing status report fo<br>m   Undergraduate  <br>Success<br>Mess<br>Success<br>Success<br>Success<br>Success<br>Success<br>Success<br>Success                                                                                                    | Confirm class<br>re your chosen<br>outton.<br>r enrollment confirm<br>Queens College<br>ss: enrolled<br>sage<br>ress: This class has<br>dule. | mations and end<br>been added to<br>been added to | displays.<br>availabl<br>rrors:<br>ror: unable<br>your<br>your | e.<br>- 1 | - P-   |  |

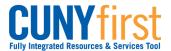

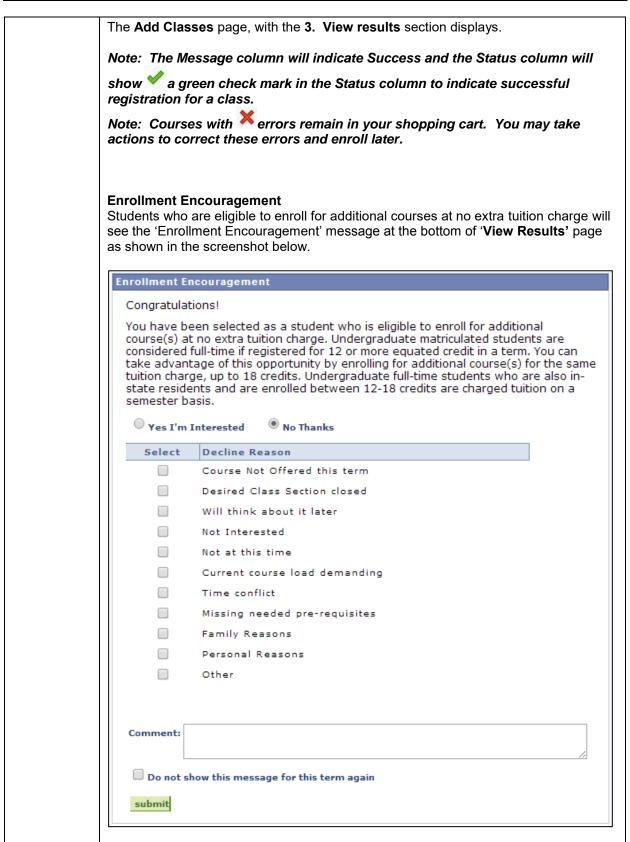

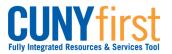

|    | Student interested in enrolling for additional courses will click on <b>'Yes I'm</b><br>Interested'. Students who do not wish to enroll for additional courses will click on<br><b>'No Thanks'</b> , which will reveal a list of reasons due to which the student prefers to<br>decline from enrolling into additional courses. Students can select one or more of the<br>options listed under the 'Decline Reason' column.<br>Clicking on the checkbox next to the <b>'Do not show this message for this term</b><br><b>again'</b> will prevent the enrollment encouragement message from appearing again<br>while the student enrolls for additional courses for the semester.<br>Note: Eligible students are only allowed to enroll for a maximum for 18 credits<br>per semester at no additional tuition charge. Interested students can enroll for<br>additional classes by adding them into their Shopping cart from My Planner,<br>using Class Search or entering class section numbers and then going through<br>the Class enrollment process.<br>Note: Student can are also encouraged to use the Comment box within the<br>enrollment encouragement message to post any additional comment or reasons<br>in case their reason to decline enrollment is not listed in the given set of<br>options. |
|----|----------------------------------------------------------------------------------------------------|
| 8. | Click on 'submit' to post the feedback.                                                                                                    |
|    | End of Procedure.                                                                                                    |

# APPENDIX B: CUNYFIRST SCHEDULE OF CLASSES QUICK REFERENCE GUIDE

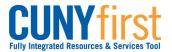

## View Schedule of Classes

Students are able to use self-service to view the schedule of classes for a term and add classes to their planner, shopping cart or enroll.

|      | Note: Parts of images may be obscured for security reasons.                                                                                           |  |  |  |  |  |
|------|----------------------------------------------------------------------------------------------------|--|--|--|--|--|
| Step | Action                                                                                                    |  |  |  |  |  |
| 1.   | Enter https://home.cunyfirst.cuny.edu in your browser's address bar:                                                                                  |  |  |  |  |  |
|      | <ul> <li>Enter your Username and Password and click the O Go icon.</li> <li>From the Enterprise Menu, select the HR/Campus Solutions link.</li> </ul> |  |  |  |  |  |
| 2.   | Navigate to: Self Service > Student Center.                                                                                                    |  |  |  |  |  |
| 3.   | SEARCH FOR CLASSES           In the upper right corner, select the SEARCH FOR CLASSES button.                                                         |  |  |  |  |  |
| 4.   | Name go to V 📎                                                                                                    |  |  |  |  |  |
|      | Search Plan Enroll My Academics                                                                                                    |  |  |  |  |  |
|      | search for classes browse course catalog                                                                                                    |  |  |  |  |  |
|      | Search for Classes                                                                                                    |  |  |  |  |  |
|      | Enter Search Criteria                                                                                                    |  |  |  |  |  |
|      | Search for Classes                                                                                                    |  |  |  |  |  |
|      | Institution Queensborough CC V                                                                                                    |  |  |  |  |  |
|      | Term 2013 Fall Term V                                                                                                    |  |  |  |  |  |
|      | Select at least 2 search criteria. Click Search to view your search results.                                                                          |  |  |  |  |  |
|      |                                                                                                    |  |  |  |  |  |
|      | Course Subject English V                                                                                                    |  |  |  |  |  |
|      | Course Number is exactly V                                                                                                    |  |  |  |  |  |
|      | Course Career Undergraduate V<br>Course Attribute V                                                                                                   |  |  |  |  |  |
|      | Course Attribute Value                                                                                                    |  |  |  |  |  |
|      | Requirement Designation                                                                                                    |  |  |  |  |  |
|      | ✓ Show Open Classes Only                                                                                                    |  |  |  |  |  |
|      | On the Search for Classes page in the Enter Search Criteria section, from the                                                                         |  |  |  |  |  |
|      | Institution I dropdown arrow, select the correct college or school.                                                                                   |  |  |  |  |  |
| 5.   | From the <b>Term</b> dropdown arrow, select the correct term.                                                                                         |  |  |  |  |  |

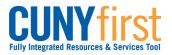

| 6.  | In the <b>Class Search Criteria</b> section from the <b>Course Subject</b> dropdown arrow, select on the correct subject. |
|-----|----------------------------------------------------------------------------------------------------|
|     | Note: At least two search criteria must be selected in this section.                                                      |
| 7.  | Enter the <b>Course Number</b> shown in the Course Catalog or leave it blank to list all of that subject's courses.       |
| 8.  | From the <b>Course Career</b> dropdown arrow, select the correct career.                                                  |
|     | Note: Addditional criteria (i.e., Course Attribute, Course Attribute Value, or Requirement Designation) may be selected.  |
| 9.  | Uncheck the <b>Show Open Classes Only</b> checkbox to view both open and closed sections.                                 |
| 10. | To narrow the search results click the Additional Search Criteria disclosure triangle and add additional criteria.        |
|     | Additional Search Criteria                                                                                                |
|     | Session                                                                                                    |
|     | Mode of Instruction                                                                                                    |
|     |                                                                                                    |
|     |                                                                                                    |
|     |                                                                                                    |
|     | Days of Week include only these days V                                                                                    |
|     | Mon Tues Wed Thurs Fri Sat Sun                                                                                            |
|     | Class Nbr 📀                                                                                                    |
|     | Course Keyword                                                                                                    |
|     | Minimum Units greater than or equal to V                                                                                  |
|     | Maximum Units less than or equal to V                                                                                     |
|     | Course Component V                                                                                                    |
|     | Campus V                                                                                                    |
|     | Location V                                                                                                    |
|     | Instructor Last Name begins with 🗸                                                                                        |
|     | Note: Class Nbr is the section code shown in parentheses after a Course<br>Number.                                        |
| 11. | Click the <b>Search</b> button.                                                                                           |

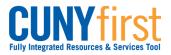

|                 |                                                                               |                      |                                      | First 🚺 1 of 1 🚺                                                            |
|-----------------|-------------------------------------------------------------------------------|----------------------|--------------------------------------|-----------------------------------------------------------------------------|
|                 | C6D-LEC(29943)<br>Regular                                                     |                      | Status 🔵                             | select class                                                                |
|                 | -                                                                             | equired Core - Engli | sh Composition                       |                                                                             |
|                 | Days & Times                                                                  | Room                 | Instructor                           | Meeting Dates                                                               |
|                 | Sa 9:10AM - 1:00PM                                                            | Library LB25         | Roy Whitford                         | 08/28/2013 -<br>12/23/2013                                                  |
|                 |                                                                               |                      | _                                    | First 🚺 1 of 1 D                                                            |
|                 | <u>G6-LEC(11123)</u><br>Regular                                               |                      | Status 🥚                             | select class                                                                |
| Require         | ment Designation                                                              | Required Core - Engl |                                      |                                                                             |
|                 | Days & Times                                                                  | Room                 | Instructor                           | Meeting Dates                                                               |
|                 |                                                                               |                      |                                      |                                                                             |
| ▼ <sub>EN</sub> | Sa 1:10PM - 5:00PM<br>201 - Creative Wri                                      |                      | Kathleen Alves                       | 08/28/2013 -<br>12/23/2013                                                  |
| ▼ <sub>EN</sub> |                                                                               |                      | Kathleen Alves                       |                                                                             |
| Section         | 201 - Creative Wri<br><u>M3-LEC(11661)</u>                                    |                      | Kathleen Alves                       | 12/23/2013                                                                  |
| Section         | 201 - Creative Wri<br><u>M3-LEC(11661)</u><br>Regular                         | iting: Fiction       | Status                               | 12/23/2013<br>First 1 of 1 D<br>select class                                |
| Section         | 201 - Creative Wri<br>M3-LEC(11661)<br>Regular<br>Days & Times<br>We 6:10PM - |                      |                                      | 12/23/2013<br>First 1 of 1<br>select class<br>Meeting Dates<br>08/28/2013 - |
| Section         | 201 - Creative Wri<br>M <u>3-LEC(11661)</u><br>Regular<br>Days & Times        | iting: Fiction       | Status Instructor                    | 12/23/2013<br>First 1 of 1                                                  |
| Section         | 201 - Creative Wri<br>M3-LEC(11661)<br>Regular<br>Days & Times<br>We 6:10PM - | iting: Fiction       | Status Instructor                    | 12/23/2013                                                                  |
| Section         | 201 - Creative Wri<br>M3-LEC(11661)<br>Regular<br>Days & Times<br>We 6:10PM - | iting: Fiction       | Status<br>Instructor<br>Jan Ramjerdi | 12/23/2013<br>First 1 of 1<br>select class<br>Meeting Dates<br>08/28/2013 - |

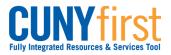

| 13. | Search for Classes                                                                                                    |                               |                              |                   |                       |                            |     |  |
|-----|----------------------------------------------------------------------------------------------------|-------------------------------|------------------------------|-------------------|-----------------------|----------------------------|-----|--|
|     | Add to Shopping Cart - Enrollment Preferences                                                                                                    |                               |                              |                   |                       |                            |     |  |
|     |                                                                                                    |                               |                              |                   |                       |                            |     |  |
|     | 2013 Fall Term   Undergraduate   Queensborough CC                                                                                                    |                               |                              |                   |                       |                            |     |  |
|     | EN 102 - ENG COMP 2 INTR LT                                                                                                    |                               |                              |                   |                       |                            |     |  |
|     | Class Pr                                                                                                    | eferences                     |                              |                   |                       |                            |     |  |
|     | EN 102-                                                                                                    | <b>G6 L</b> 4                 | ecture Open                  | Permissio         | on Nbr                |                            |     |  |
|     |                                                                                                    |                               |                              | Grading           | Undergradua           | te Letter Grades           |     |  |
|     | Session<br>Career                                                                                                    | Regular Ad                    | cademic Session              | Units             | 3.00                  |                            |     |  |
|     |                                                                                                    | ent Informatio                |                              | Requirem          | ent Designation       |                            |     |  |
|     |                                                                                                    | PREREQ: EN10<br>Required Core |                              | Red               | quired Core - English | Composition                |     |  |
|     |                                                                                                    | Composition<br>English EC2_In | -                            | ı 🗌 ۱             | Take Requirement D    | esignation                 |     |  |
|     |                                                                                                    | Literature                    |                              |                   |                       |                            |     |  |
|     |                                                                                                    |                               |                              |                   |                       |                            |     |  |
|     |                                                                                                    |                               |                              |                   | CANGE                 | EL NEXT                    |     |  |
|     | Section                                                                                                    | Component                     | Days & Times                 | Room              | Instructor            | Start/End Date             |     |  |
|     | G6                                                                                                    | Lecture                       | Sa 1:10PM -<br>5:00PM        | Humanities<br>409 | Kathleen Alves        | 08/28/2013 -<br>12/23/2013 |     |  |
|     |                                                                                                    |                               |                              |                   | <b>,</b>              |                            |     |  |
|     | Click the <b>select class</b> button to display the class preferences including: Permission<br>Nbr (number), Grading, Session, Units, Enrollment Information and Requirement |                               |                              |                   |                       |                            |     |  |
|     | Destination.                                                                                                    |                               |                              |                   |                       |                            |     |  |
|     | Also displayed are the Section, Component, Days & Times, Room, Instructor, and                                                                                               |                               |                              |                   |                       |                            |     |  |
|     | Start/End Date.                                                                                                    |                               |                              |                   |                       |                            |     |  |
|     | Note: S                                                                                                    | tudents ma                    | v be provided                | with a Perm       | ission Number I       | by the Registrar           | or  |  |
|     |                                                                                                    |                               | • •                          |                   |                       | into the shoppin           |     |  |
|     |                                                                                                    | ter the nun<br>XT' button.    | nber in the <sup>'</sup> Pei | rmission Nb       | r' field on this p    | age before click           | ing |  |
| 14. | Click the                                                                                                    | NEXT butt                     | on to add this c             | lass section t    | o your Shopping       | g Cart.                    |     |  |
|     |                                                                                                    |                               |                              |                   |                       |                            |     |  |

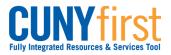

| 15. | Name                                                                                                    |                                                  | go                                 | to 💙 📎       |  |  |  |
|-----|----------------------------------------------------------------------------------------------------|--------------------------------------------------|------------------------------------|--------------|--|--|--|
|     | Search                                                                                                    | Plan                                             | Enroll                             | My Academics |  |  |  |
|     | search fo                                                                                                    | orclasses                                        | browse cou                         | irse catalog |  |  |  |
|     | Search for Classes                                                                                                    |                                                  |                                    |              |  |  |  |
|     | Search Results                                                                                                    |                                                  |                                    |              |  |  |  |
|     | When available, click View A                                                                                                    | All Sections to see all sec                      | tions of the course.               |              |  |  |  |
|     | Queensborough CC   2013                                                                                                    | Fall Term                                        |                                    |              |  |  |  |
|     |                                                                                                    |                                                  |                                    |              |  |  |  |
|     | My Class Schedule                                                                                                    | show alls                                        | hopping Cart                       | show all     |  |  |  |
|     | BE 112 TBA                                                                                                    | В                                                | I 110 Mo 6:10PM - 9<br>Medical 431 | 9:00PM       |  |  |  |
|     | The following classes match your search criteria Course Subject: English, Course Career:<br>Undergraduate, Show Open Classes Only: Yes<br>EN 102 has been added to your Shopping Cart. |                                                  |                                    |              |  |  |  |
|     | On the <b>Search for Cla</b><br>that the class has been<br><b>Note: Adding a class</b><br><b>not enrolling in a class</b>                                                              | n added to your Sho<br>s <b>to your shopping</b> | pping Cart.                        |              |  |  |  |
|     | End of Procedure.                                                                                                    |                                                  |                                    |              |  |  |  |

# APPENDIX C: CUNYFIRST REGISTRATION CSOM STUDENT VERSION

#### M4 Elective Registration Guide

1. Click on enrollment shopping cart.

| CUNYfirst                                                                                                    |                                                                                                    | Home   Add to Favorites   Sign.out                                                                                                    |
|----------------------------------------------------------------------------------------------------|----------------------------------------------------------------------------------------------------|----------------------------------------------------------------------------------------------------|
| Favorites Main Menu > Self Service                                                                                                    |                                                                                                    |                                                                                                    |
| Main Menu >                                                                                                    |                                                                                                    | ې لار<br>مې او                                                                                                    |
| Self Service                                                                                                    |                                                                                                    | 16                                                                                                    |
| Navigate to your self service information and activities.                                                                                                    |                                                                                                    |                                                                                                    |
| Student Center<br>Use the student center to manage school related activities.                                                                                                    | Class Search: Browne Catalog     Find class the match your selection oriteria, or browse the course catalog by subject.     Class Search     Browse Course Catalog                                        | Bull your addrem planning     Bull your addrem planner     El My Planner     Enclament Stopping Can     El My Cooline Stopping                                                                                                    |
| Terrainment     Terrainment     Terrainment Dates     Terrainment Dates     Terrainment Dates     Terrainment Dates     Terrainment Dates     Terrainment Dates     Terrainment Dates     Terrainment     Terrainment     Terrainment     Terrainment     Terrainment | Browse Cauce Catalog by subject.                                                                                                    | Communit Finances     Were your account, make an electronic payment, view and accept your financial aid awards.     The Account Insuin     Community of the Enancial Add     Softman.                                                                                                    |
| Constants Personal Information     Manates upproved Information     PECALExercision Results     Address     Address     Address     Address     Address     Address     Address     Address     Address     Address     Address     Address     Address               | Advanced Rescords     Were paster advances and request transcripts and verification reports.     Were Underlined Transcript     Rescue Enteriment/Minflation     Multi-Advance Tablativ     Multi-Advance | Construct Program Program System     Service Program Program System     Service Provide Program Program System     Service Provide Program Program     Service Program Program Program     Service Program Program Program     Service Program Program Program     Service Program Program Program     Service Program Program Program     Service Program Program Program     Service Program Program     Service Program Program     Service Program Program     Service Program     ServicePro |
| Transfer Credit     Evaluate classes for transfer and view your transfer credit report.     Evaluate Ny Transfer Credit     Were Transfer Credit     Sover Transfer Credit Report                                                                                     |                                                                                                    |                                                                                                    |

2. Note that when applying for electives, **you must apply for two separate semesters.** In the class of 2021's case, it was the 2020 Fall Semester and the 2021 Spring. Note this and initially choose Fall 2020.

| C       | UNYfirst               |                        |                       |              |
|---------|------------------------|------------------------|-----------------------|--------------|
| vorite  | s Main Menu > Self Se  | rvice > Academic Plann | ing > Enrollment Shop | ping Cart    |
| •       | •                      | ÷                      |                       |              |
| Joh     | n Mancini              |                        | g                     | o to 🗘 🔊     |
|         | Search                 | Plan                   | Enroll                | My Academics |
| 1       | shopping               | cart 🏢                 | course                | history      |
| Sho     | opping Cart            |                        |                       |              |
| Sel     | ect Term               |                        |                       |              |
| Sel     | ect a term then select | Continue.              |                       |              |
|         | Term                   | Career                 | Institution           |              |
| $\circ$ | 2020 Spring Term       | Medical                | School of Medicine    |              |
| 0       | 2020 Fall Term         | Medical                | School of Medicine    |              |
| $\circ$ | 2021 Spring Term       | Medical                | School of Medicine    |              |
|         |                        |                        | Contin                |              |

3. Now it is time to locate the courses you'd like to register for. The registration catalogue provided lists the course number but not the class number, so you are unable to use the "Enter Class Nbr" box on the page. Instead, use the green search bar.

#### 2020 Fall Term | Medical | School of Medicine

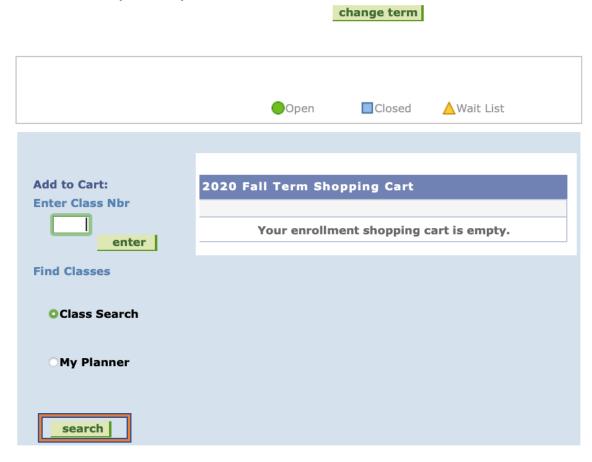

#### ▼ My 2020 Fall Term Class Schedule

|                                        |                                                   | ✓Enr       | olled | Dropped     | <mark>≜</mark> Wait | Listed                                                                                                    |
|----------------------------------------|---------------------------------------------------|------------|-------|-------------|---------------------|----------------------------------------------------------------------------------------------------|
| Class                                  | Description                                       | Days/Times | Room  | Instructor  | Units               | Status                                                                                                    |
| <u>MED 70059-3A</u><br>( <u>38864)</u> | M4 Internal<br>Medicine<br>Elective<br>(Clinical) | ТВА        | ТВА   | Staff       | 4.00                | ~                                                                                                    |
| <u>MED 70059-6H</u><br>( <u>42651)</u> | M4 Internal<br>Medicine<br>Elective<br>(Clinical) |            | ТВА   | L. Auerbach | 4.00                | ~                                                                                                    |
| MED 72009-4ASI<br>(53440)              | Sub-Internship<br>(Clinical)                      |            | тва   | L. Auerbach | 4.00                | <ul> <li>Image: A start of the start of the start of</li></ul> |
| MED 73009-2CSI<br>(53448)              | Intensive Care<br>Clerkship<br>(Clinical)         |            | ТВА   | L. Auerbach | 4.00                | ~                                                                                                    |

4. Because you used the green search bar, the semester locks at the top, so you do not have to manually input it. This becomes relevant later.

| Search for Classes                                                   |
|----------------------------------------------------------------------|
|                                                                      |
|                                                                      |
|                                                                      |
| School of Medicine   2020 Fall Term                                  |
|                                                                      |
| Select at least 2 search criteria. Select Search to view your search |
| results.                                                             |
|                                                                      |
|                                                                      |
|                                                                      |
| ✓ Class Search                                                       |
|                                                                      |
| Subject                                                              |
| Subject                                                              |
| Course Number is exactly                                             |
| Course Career 🗘                                                      |
| Course Attribute                                                     |
| Course Attribute                                                     |
| Value                                                                |
| Requirement \$<br>Designation                                        |
| Show Open Classes Only                                               |
|                                                                      |
|                                                                      |
| Additional Search Criteria                                           |
|                                                                      |
|                                                                      |
| Session \$                                                           |
| Mode of                                                              |
| Instruction                                                          |
| Meeting Start greater than or equal to \$                            |
| Time<br>Meeting End Time (less than or equal to 🗘                    |
|                                                                      |
| Days of Week (include only these days \$                             |
|                                                                      |
| □ Mon □ Tues □ Wed □ Thurs □ Fri □ Sat □ Sun                         |
| Class Nbr 🔹 👔                                                        |
| Course Keyword                                                       |
| Minimum Units greater than or equal to 🗘                             |
| Maximum Units less than or equal to +                                |
| Course Component \$                                                  |
| Campus \$                                                            |
|                                                                      |
| Location $\diamond$                                                  |
| Instructor Last begins witl 🗘                                        |
| Name                                                                 |
|                                                                      |
| Poturn to Shapping Cart                                              |
| Return to Shopping Cart CLEAR SEARCH                                 |

 Locate the elective you'd like to apply for on the course catalogue. For example, we have the following Cardiology elective. The course number you will be inputting is MED 70059

| Course Name       | Торіс      | Course<br>#  | Description                                                                                                    | Elective Director &<br>Contact Email       | Coordinator &<br>Contact Email               | #<br>Spots | Overall<br>Rating | Blocks<br>Offered |
|-------------------|------------|--------------|----------------------------------------------------------------------------------------------------|--------------------------------------------|----------------------------------------------|------------|-------------------|-------------------|
| Internal Medicine | Cardiology | MED<br>70059 | One student will be evaluating both inpatients<br>and outpatients on the general cardiology<br>consult team and the second student will<br>shadow interventional cardiology and EP<br>physicians. The two students will each spend<br>time on both services. The learning of reading<br>EKGs will be emphasized as well as receiving<br>an introduction to non-invasive cardiology<br>studies. | Dr. Malcom Phillips<br>mphillips@sbhny.org | Betty Iannaccio<br>biannaccio@sbh<br>n y.org | 2          |                   | 1-11              |

6. Now, it is time to input the course number MED 70059. Additionally, to further narrow your search, input course keyword ("Cardiology"), a campus and a location. Then hit search

| Search for Classes                                     |                   |        |  |  |  |  |
|--------------------------------------------------------|-------------------|--------|--|--|--|--|
| Search for Classes                                     |                   |        |  |  |  |  |
|                                                        |                   |        |  |  |  |  |
|                                                        |                   |        |  |  |  |  |
| School of Medicine   2020 Fall Term                    |                   |        |  |  |  |  |
|                                                        |                   |        |  |  |  |  |
| Select at least 2 search criteria. Select Search to vi | ew vour search    |        |  |  |  |  |
| results.                                               | ,,                |        |  |  |  |  |
|                                                        |                   |        |  |  |  |  |
|                                                        |                   |        |  |  |  |  |
|                                                        |                   |        |  |  |  |  |
| ✓ Class Search                                         |                   |        |  |  |  |  |
|                                                        |                   |        |  |  |  |  |
|                                                        |                   |        |  |  |  |  |
| Subject MED - Medical Education                        | \$ ]              |        |  |  |  |  |
| ourse Number is exactly                                | \$ 70059          |        |  |  |  |  |
| Course Career                                          | •                 |        |  |  |  |  |
| Course Attribute                                       | <b>\$</b> ]       |        |  |  |  |  |
| Course Attribute                                       | \$                |        |  |  |  |  |
| Value<br>Requirement                                   | \$                |        |  |  |  |  |
| Designation                                            | •)                |        |  |  |  |  |
| Show Open Classes Or                                   | ly                |        |  |  |  |  |
|                                                        |                   |        |  |  |  |  |
|                                                        |                   |        |  |  |  |  |
| Additional Search Criteria                             |                   |        |  |  |  |  |
|                                                        |                   |        |  |  |  |  |
| Session                                                | \$                |        |  |  |  |  |
|                                                        |                   |        |  |  |  |  |
| Mode of                                                | \$                |        |  |  |  |  |
| Meeting Start greater than or equal to                 | \$                |        |  |  |  |  |
| Time                                                   |                   |        |  |  |  |  |
| Meeting End Time less than or equal to                 | \$)               |        |  |  |  |  |
| Days of Week include only these days                   | \$                |        |  |  |  |  |
|                                                        |                   |        |  |  |  |  |
| □ Mon □ Tues □ Wed □ T                                 | urs 🗆 Fri 🗆 Sat 🗆 | Sun    |  |  |  |  |
| Class Nbr                                              |                   |        |  |  |  |  |
| ourse Keyword Cardiology                               | (2)               |        |  |  |  |  |
| Finimum onics greater than or equal to                 |                   |        |  |  |  |  |
| Maximum Units less than or equal to                    | ÷                 |        |  |  |  |  |
| Course Component                                       | ÷                 |        |  |  |  |  |
| Campus CUNY School of Medicine                         |                   |        |  |  |  |  |
|                                                        |                   |        |  |  |  |  |
| Location St. Barnabas Hospital                         | \$]               |        |  |  |  |  |
| Instructor Last begins witl \$                         |                   |        |  |  |  |  |
|                                                        |                   |        |  |  |  |  |
|                                                        |                   |        |  |  |  |  |
| Return to Shopping Cart                                | CLEAR             | SEARCH |  |  |  |  |
| teter to shopping our                                  | ULEAR             | OEARCH |  |  |  |  |

7. Now you should have specific options for the elective you'd like. Choose the one that corresponds with the block you'd like. To be completely sure you're picking the correct one, you can click on the sequence of numbers under class (this is the actual class

#### number that can be used to sign up directly mentioned in **Step 3**).

| ass s | section(s) fo                      | und              |             |               |                            |        |                   |                     |        |
|-------|------------------------------------|------------------|-------------|---------------|----------------------------|--------|-------------------|---------------------|--------|
|       |                                    |                  |             |               |                            |        |                   |                     |        |
| 1ED   | 70059 - M4                         | Internal Medici  | ne Elective |               |                            |        |                   |                     |        |
|       |                                    |                  |             |               |                            |        |                   |                     |        |
| ass   | Section                            | Days & Times     | Room        | Instructor    | Meeting Dates              | Status | Bookstore<br>Link | Instruction<br>Mode |        |
| 3838  | <u>1A-CLN</u><br>Clin Sci 2        | ТВА              | ТВА         | Lisa Auerbach | 07/06/2020 -<br>07/31/2020 | •      |                   | In Person           | select |
|       | : Cardiology<br>Attributes: ZI     | ERO Textbook Cos | t           |               |                            |        |                   |                     |        |
| ass   | Section                            | Days & Times     | Room        | Instructor    | Meeting Dates              | Status | Bookstore<br>Link | Instruction<br>Mode |        |
| 3858  | <u>2A-CLN</u><br>Clin Sci 2        | ТВА              | ТВА         | Staff         | ТВА                        | •      |                   | In Person           | select |
|       | Cardiology                         |                  |             |               |                            |        |                   |                     |        |
| lass  | Attributes: ZI                     | ERO Textbook Cos | t           |               |                            |        |                   |                     |        |
| ass   | Section                            | Days & Times     | Room        | Instructor    | Meeting Dates              | Status | Bookstore<br>Link | Instruction<br>Mode |        |
| 3864  | BA-CLN<br>Clin Sci 2               | ТВА              | ТВА         | Staff         | ТВА                        | •      |                   | In Person           |        |
|       | : Cardiology<br>Attributes: ZI     | ERO Textbook Cos | t           |               |                            |        | Bookstore         | Instruction         |        |
| ass   | Section                            | Days & Times     | Room        | Instructor    | Meeting Dates              | Status | Link              | Mode                |        |
| 3869  | <u>4A-CLN</u><br><u>Clin Sci 2</u> | ТВА              | ТВА         | Lisa Auerbach | 09/28/2020 -<br>10/23/2020 | •      |                   | In Person           | select |
|       | : Cardiology<br>Attributes: Zi     | ERO Textbook Cos | t           |               |                            |        |                   |                     |        |
| ass   | Section                            | Days & Times     | Room        | Instructor    | Meeting Dates              | Status | Bookstore<br>Link | Instruction<br>Mode |        |
| 3878  | <u>5A-CLN</u><br>Clin Sci 2        | ТВА              | ТВА         | Lisa Auerbach | 10/26/2020 -<br>11/20/2020 | •      |                   | In Person           | select |
|       | : Cardiology<br>Attributes: ZI     | ERO Textbook Cos | t           |               |                            |        |                   |                     |        |
|       | Section                            | Days & Times     | Room        | Instructor    | Meeting Dates              | Status | Bookstore<br>Link | Instruction<br>Mode |        |
| lass  |                                    |                  |             | Line Augubach | 11/23/2020 -               |        |                   | In Person           | select |
|       | <u>6A-CLN</u><br><u>Clin Sci 2</u> | ТВА              | ТВА         | Lisa Auerbach | 12/18/2020                 |        |                   | III Person          | Select |

8. **OPTIONAL** this is what displays if you click on the number. You'll note an inability to select block three and that's because the sample student already had this block in their

## schedule (the 1/30 in the class)

#### MED 70059 - 3A M4 Internal Medicine Elective

School of Medicine | 2020 Fall Term | Clinical

| Class Details                                                                                                    |                                                                                       |                                                |                                                                                                    |  |  |  |
|----------------------------------------------------------------------------------------------------|---------------------------------------------------------------------------------------|------------------------------------------------|----------------------------------------------------------------------------------------------------|--|--|--|
| Session                                                                                                    | Open<br>38864<br>Medical, Clinical Sci 2<br>4 units<br>In Person<br>Clinical Required | Dates 8<br>Grading E<br>Location 9<br>Campus ( | Medical<br>3/31/2020 - 9/25/2020<br>3asic Science Grades<br>St. Barnabas Hospital<br>CUNY School of Medicine<br>Cardiology |  |  |  |
| Meeting Information                                                                                                    | n                                                                                     |                                                |                                                                                                    |  |  |  |
| Days & Times                                                                                                    | Room                                                                                  | Instructor                                     | Meeting Dates                                                                                                    |  |  |  |
| ТВА                                                                                                    | ТВА                                                                                   | Staff                                          | ТВА                                                                                                    |  |  |  |
| Enrollment Informa                                                                                                    | ation                                                                                 |                                                |                                                                                                    |  |  |  |
| Class Attributes<br>Class Availability                                                                                                    | ZERO Textbook                                                                         | Cost                                           |                                                                                                    |  |  |  |
| <b>Class Capacity</b>                                                                                                    | 30                                                                                    | Wait List Capacity                             | 0                                                                                                    |  |  |  |
| Enrollment Total                                                                                                    | 1                                                                                     | Wait List Total                                | 0                                                                                                    |  |  |  |
| <b>Available Seats</b>                                                                                                    | 29                                                                                    |                                                |                                                                                                    |  |  |  |
| Description                                                                                                    |                                                                                       |                                                |                                                                                                    |  |  |  |
| This is a 4-week clinical elective that may provide an overview of the delivery of comprehensive care in the office and in the hospital, managing both common and complex illnesses of adults, and the elderly. This elective may offer experiences in inpatient or outpatient areas. |                                                                                       |                                                |                                                                                                    |  |  |  |
| Textbook/Other Ma                                                                                                    | aterials                                                                              |                                                |                                                                                                    |  |  |  |
| Textbooks to be de                                                                                                    |                                                                                       |                                                |                                                                                                    |  |  |  |

## 9. Hit select

| Class        | Section                     | Days & Times    | Room | Instructor                 | Meeting Dates              | Status | Bookstore<br>Link | Instruction<br>Mode |        |
|--------------|-----------------------------|-----------------|------|----------------------------|----------------------------|--------|-------------------|---------------------|--------|
| <u>38838</u> | <u>1A-CLN</u><br>Clin Sci 2 | ТВА             | ТВА  | Lisa Auerbach              | 07/06/2020 -<br>07/31/2020 | ٠      |                   | In Person           | select |
|              | Cardiology                  |                 |      |                            |                            |        |                   |                     |        |
| Class        | Attributes: ZE              | RO Textbook Cos | t    |                            |                            |        |                   |                     |        |
|              |                             |                 | Room | Instructor                 | Meeting Dates              | Status | Bookstore<br>Link | Instruction<br>Mode |        |
| Class        |                             |                 |      | <b>Instructor</b><br>Staff | Meeting Dates              | Status |                   |                     | select |

10. Now it's in your cart. You can now rinse and repeat **Steps 3-9** to add any additional electives. Ensure you always hit that green search bar in **Step 3**. Finally, you can hit

enroll and it should appear with green checkmarks after clicking through two screens.

Use the Shopping Cart to temporarily save classes until it is time to enroll for this term. Select Validate to have the system check for possible conflicts prior to enrolling.

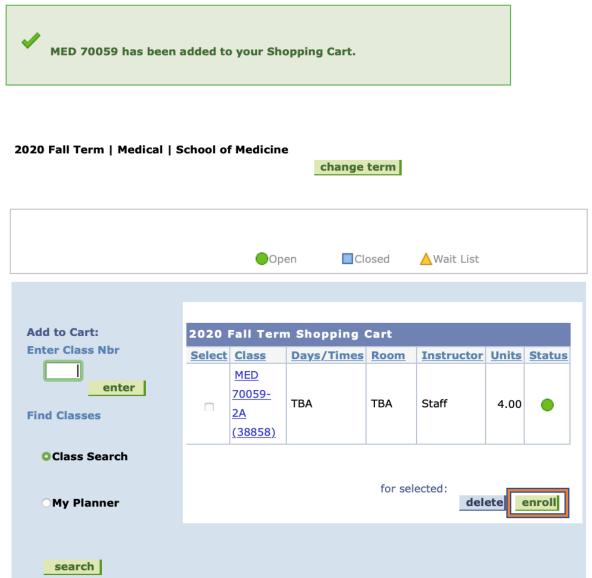

11. For the Spring Semester—in the class of 2021's case it was Spring 2021—things are bit different because CUNY Med Students are granted permission to sign up for courses in a semester that isn't available to the general public yet. As a result, the semester doesn't come up in the drop down menu when you start a new search, and that's why you need to use the green search button mentioned in **Step 3**. It locks in the Spring 2021 semester as an option. Hit change term, then hit Spring 2021 semester, and now the green search bar. **Figure 1 is with the green search bar, figure 2 is using the general search function** 

| Search for Classes                                                                                                    | Search for Classes                                                                                                    |
|----------------------------------------------------------------------------------------------------|----------------------------------------------------------------------------------------------------|
|                                                                                                    | Search for Glasses                                                                                                    |
| School of Medicine   2021 Spring Term                                                                                                    |                                                                                                    |
| Select at least 2 search criteria. Select Search to view your search<br>results.                                                                                                    | Institution 2020 Fall Term<br>Term 7 2020 Spring Term 2020 Spring Term 2020 |
| ♥ Class Search                                                                                                    | Select at least 2 search criteria. Select Search results.                                                                                                    |
| Subject :<br>Course Mumber :<br>Course Career :<br>Course Attribute :<br>Course Attribute :                                                                                                    | ⊽ Class Search                                                                                                    |
| Course Attribute +<br>Value<br>Requirement<br>Designation<br>(Show Open Classes Only                                                                                                    | Subject (                                                                                                    |
| ♥ Additional Search Criteria                                                                                                    | Course Number (is exactly \$)<br>Course Career (\$)<br>Course Attribute (\$)                                                                                                    |
| Session   Mode of   Instruction  Meeting Start  (greater than or equal to ?)  Time  Meeting End Time  less than or equal to ?)  Days of Week  Include only these days ?                                                                                                    | Course Attribute  Value Requirement Designation Show Open Classes Only                                                                                                    |
| Mon Tues Wed Thurs Fri Sat Sun                                                                                                    | ♥ Additional Search Criteria                                                                                                    |
| Class Nbr  Course Keyword Minimum Units Greater than or equal to Maximum Units Less than or equal to Course Component Course Component Course Course Cours | Session<br>Mode of<br>Instruction<br>Meeting Start<br>Time<br>Meeting End Time [less than or equal to ‡]<br>Days of Week [include only these days ‡]                                                                                                    |
| Return to Shopping Cart CLEAR SEARCH                                                                                                    | □ Mon □ Tues □ Wed □ Thurs □ Fri □ Sat □ Sun                                                                                                    |
|                                                                                                    |                                                                                                    |

Figure 1

Figure 2

12. Once you've registered for BOTH INDIVIDUAL semesters, you are done registering for M4 electives.